# **СУЧАСНІ ОСВІТНІ ТЕХНОЛОГІЇ**

**УДК [37:7.012]:004.4:645.4 DOI: 10.37026/2520-6427-2022-111-3-24-31**

# **Олександр ГЕРАСИМЕНКО,**

*кандидат історичних наук, доцент кафедри професійної освіти, трудового навчання та технологій Рівненського державного гуманітарного університету, м. Рівне, Україна*  ORCID: 0000-0001-9023-7439 *e-mail: oleksandr.herasymenko@rshu.edu.ua*

#### **Юрій ФЕЩУК,**

*кандидат педагогічних наук, доцент кафедри професійної освіти, трудового навчання та технологій Рівненського державного гуманітарного університету, м. Рівне, Україна*  ORCID: 0000-0003-4890-0588 *e-mail: yurii.feshchuk@rshu.edu.ua*

# **ДИЗАЙН ОСВІТНЬОГО СЕРЕДОВИЩА ЗАКЛАДУ ВИЩОЇ ОСВІТИ ЗАСОБАМИ СИСТЕМИ АВТОМАТИЗОВАНОГО ПРОЄКТУВАННЯ PRO100**

*Анотація. У статті аналізується процес створення сучасних освітніх середовищ, зокрема мультифункціональних змінних робочих просторів, що мотивує до навчання здобувачів вищої освіти, сприяє активному застосуванню різноманітних форм навчально-виховної роботи. Розглядається дизайнпроєктування навчальної аудиторії для двох дисциплін – «Технології організації готельно-ресторанного обслуговування» та «Матеріально-технічного оснащення готельно-ресторанних господарств». Підкреслено, що означені дисципліни користуються особливим інтересом та набирають популярності серед студентів спеціальності 015.16 »Професійна освіта. Сфера обслуговування (готельно-ресторанна справа)».* 

*Наведено покроковий алгоритм створення сучасного освітнього середовища на основі використання програми PRO100 згідно з вихідними даними – технічними умовами проєктування. Відзначено, що кожен етап дизайну супроводжується графічними ілюстраціями. Визначено, що дослідження допоможе зрозуміти основні принципи дизайн-проєктування, котрі можна застосовувати у професійній та педагогічній діяльності, що значно підвищить якість фахової підготовки студентів закладів вищої освіти, які навчаються за спеціальностями сфери гостинності.*

*Ключові слова: дизайн, моделювання, проєктування, навчальні аудиторії, сфера гостинності, PRO100.*

### **Oleksandr GERASYMENKO,**

*Candidate of Historical Sciences, Associate Professor, Department of Vocational Education, Labor Training and Technologies, Rivne State University for the Humanities, Rivne, Ukraine* ORCID: 0000-0001-9023-7439 *e-mail: oleksandr.herasymenko@rshu.edu.ua*

#### **Yurii FESHCHUK,**

*Candidate of Pedagogical Sciences, Associate Professor, Department of Vocational Education, Labor Training and Technologies, Rivne State University for the Humanities, Rivne, Ukraine* ORCID: 0000-0003-4890-0588 *e-mail: yurii.feshchuk@rshu.edu.ua*

# **DESIGN OF THE EDUCATIONAL ENVIRONMENT OF RIVNE STATE UNIVERSITY FOR THE HUMANITIES USING PRO100 AUTOMATED DESIGN SYSTEM**

*Abstract. The creation of modern educational environments, in particular multifunctional variable workspaces, motivate students to study higher education, promote various forms of educational work. The article considers the process of design and training of the classroom for two disciplines «Technology of hotel and restaurant service» and «Material and technical equipment of hotel and restaurant facilities». Disciplines are of special interest and are gaining popularity among students majoring in 015.16 «Vocational Education. Sphere of service (hotel and restaurant business). The step-by-step algorithm of creation of the modern educational environment on the basis of use of the PRO100 program according to initial data – technical conditions of designing is resulted. The following stages of three-dimensional modeling of the classroom using CAD PRO100 are proposed: determination of the technical conditions of the room; introduction of overall dimensions; formation of a false wall model under the window; formation of a model of a false wall under the door; alternate overlay of colors on the surface of the walls; overlaying the texture of the floor of the desired color (texture); introduction of window and door models; addition of models of cornices, blinds, shelves, cabinets, cabinets, lectern-reception, decorative elements; adding a table and chair models; visualization of the developed project by adding lighting lamps to the ceiling. Each stage of the design is accompanied by graphic illustrations. The research will help to understand the basic principles of design design that can be applied in professional and pedagogical activities, which will significantly improve the quality of professional training of students of free economic education, who study in the field of hospitality.*

*Key words: design, modeling, designing, classrooms, hospitality, PRO100.*

**Постановка проблеми.** Навчальні аудиторії закладів вищої освіти не завжди відповідають вимогам, що важливі для студентів та викладачів під час організації освітнього процесу. Особливо гостро ця проблема виникає в ході підготовки студентів, які навчаються за спеціальностями сфери обслуговування. Означені спеціальності вимагають особливої навчальної атмосфери та певного технічного оснащення. Нестача обладнання, необхідного для роботи, занять та відпочинку студентів, неорганізований з ергономічного погляду простір та відсутність сучасної спеціалізованої техніки помітно знижують рівень залученості студентів у процес навчання та, як наслідок, зниження кількості абітурієнтів. Зважаючи на це, головним завданням дизайнера під час проєктування навчальних кабінетів закладів вищої освіти стає розробка предметно-просторового середовища аудиторій з урахуванням виду занять, що проводяться.

У запропонованій роботі ми спробуємо окреслити ряд можливостей графічної програми PRO100 у процесі дизайну освітнього середовища для двох дисциплін «Технології організації готельно-ресторанного обслуговування» та «Матеріально-технічного оснащення готельно-ресторанних господарств».

**Аналіз наукових досліджень і публікацій.** Розвиток комп'ютерної техніки й відповідних технологій, зокрема 3D-моделювання, змінив процес дизайнупроєктування навчальних аудиторій. Така інтенсифікація цього процесу відкрила нові можливості у галузі об'ємного моделювання.

Загалом проєктування навчальних закладів є вкрай важливим завданням для будь-якої розвиненої держави. На думку О. А. Крижанівського та А. В. Чанжар, дизайн інтер'єрів освітнього закладу повинен полегшувати навчальний процес студентів, однак, на жаль, дизайн більшості навчальних закладів України виконує прямо протилежну функцію. Ця проблема стосується не лише студентів, а й викладачів. Учені стверджують, що основними причинами редизайну освітніх закладів України є: поява нових видів навчальних моделей та методів навчання; індивідуалізація процесу навчання; гуманізація освітнього закладу; потреба у врахуванні фізичного та психічного здоров'я студентів і викладачів; гнучкість, мобільність простору навчання; орієнтація на міжнародні стандарти та національна спрямованість (Крижанівський, Чанжар, 2020).

Здійснений Н. І.Шахрай та О. Є.Шмельовою аналіз дав змогу виявити низку особливостей, необхідних для формування інтер'єрного простору навчальних аудиторій. З-поміж них науковці виокремлюють такі: гнучкість, трансформованість і багатосценарність навчального простору; залежність інтер'єру навчального приміщення від специфіки викладання спеціалізованих дисциплін і психологічних особливостей учасників навчального процесу; відповідність сучасним тенденціям світового освітнього процесу та технічного забезпечення (Шахрай, Шмельова, 2014, с.123–130).

У ході дослідження О. С. Паршиною та М. Н. Марченко були сформульовані основні етапи дизайнпроєктування інтер'єру навчальних аудиторій: 1) передпроєктне дослідження, виявлення потреб людей у приміщенні; 2) створення концепції дизайн-проєктування; 3) безпосереднє дизайн-проєктування інтер'єру аудиторій з урахуванням усіх вимог до висунутої концепції; 4) створення унікального інтер'єру навчальних аудиторій, що на початковому етапі передбачає розробку ескізного проєкту, роботу різних варіантів планувальних рішень із погляду ергономіки, санітарних норм та естетики, розробку робочого дизайн-проєкту, що передбачає супровідні креслення (Паршина, Марченко, 2016, с. 1058–1060).

**Мета статті** – проаналізувати процес дизайнпроєктування навчальної аудиторії для двох дисциплін – «Технології організації готельно-ресторанного обслуговування» та «Матеріально-технічного оснащення готельно-ресторанних господарств» засобами програми PRO100.

**Виклад основного матеріалу дослідження.** У процесі дизайн-проєктування освітнього середовища все частіше використовуються сучасні системи автоматизованого проєктування *(далі – CАПР)*. Програма PRO100 відрізняється простотою обслуговування і професіоналізмом рішень, хорошим інтерфейсом та безліччю інструментів, можливістю побудови власних бібліотек і користування багатьма готовими модулями (Герасименко, Фещук, Сингаївський, 2016, с. 143–146; Герасименко, Фещук, 2013, с. 21–27; Програма для дизайна мебели и интерьера PRO100, 2003).

Загалом процес проєктування розпочинається з визначення технічних умов приміщення *(див. табл. 1).*

*Таблиця 1*

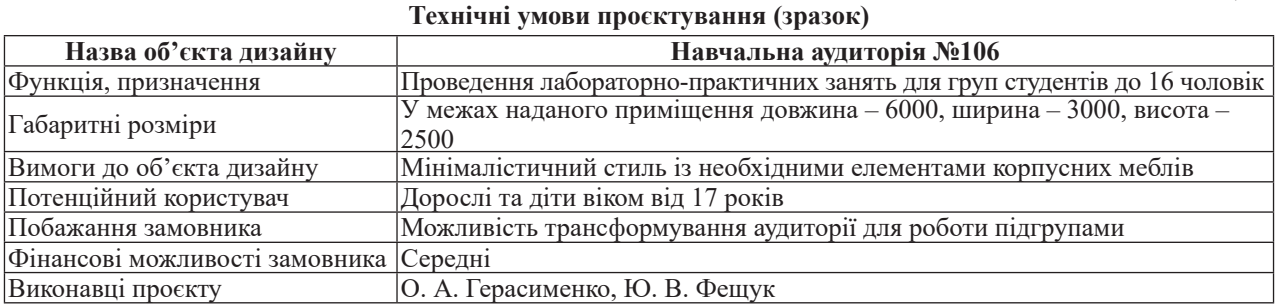

Сформувавши необхідні критерії проєкту, розпочинаємо процес його розробки. Із цією метою на початковому етапі проєктування вносимо необхідні

габаритні розміри у відповідне вікно *(див. рис. 1)*, котре відкривається на старті у програмі PRO100.

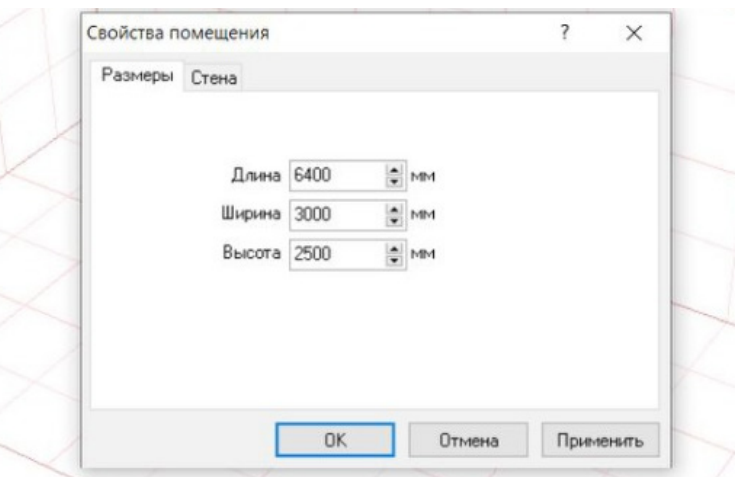

*Рис. 1. Внесення габаритних розмірів приміщення*

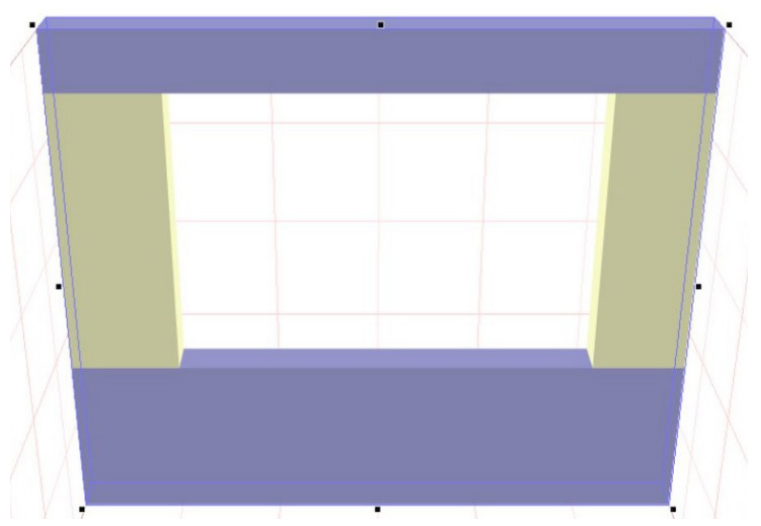

*Рис. 2. Формування моделі фальш-стіни під вікно*

# НОВА ПЕДАГОГIЧНА ДУМКА. 2022. №3 (111)

Ми свідомо збільшуємо розміри простору для створення фальш-стінок під двері та вікно. Це робиться для більш реалістичної та якісної візуалізації моделі проєктованого приміщення. Товщину для стіни вибираємо 200 мм. За допомогою кнопки «Новий елемент (Ins)» формуємо фальш-стіну під вікно й двері (попередньо вимірявши отвори під них). Фальш-стіна під вікно формуватиметься з чотирьох блоків *(див. рис. 2).*

Фальш-стіна під двері формуватиметься із трьох блоків *(див. рис. 3).* Наступним етапом буде накладання кольорів на усі стіни почергово. Для того, щоб одразу зафарбувати всі фальш-стіни в один колір, виділяємо об'єкти комбінацією клавіш Ctrl+A та двічі натискаємо на котромусь із них. Після цього з'явиться вікно «Властивості», у котрому вибираємо вкладку «Матеріал», а в ній натискаємо на кнопку «Змінити» *(див. рис. 4).*

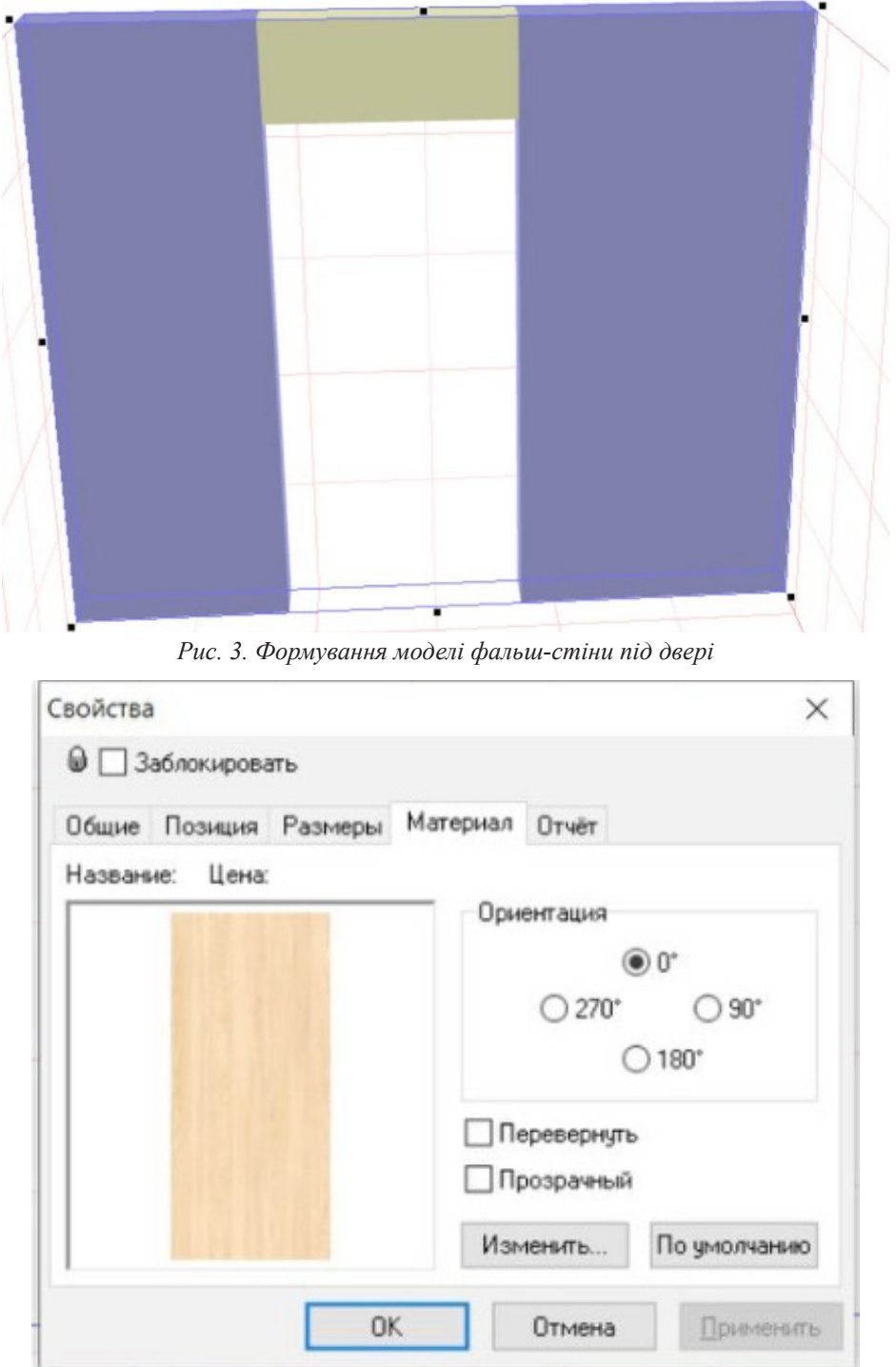

*Рис. 4. Вибір об'єктів для зміни властивостей їх матеріалів*

З'являється меню «Вибрати матеріали», що дозволяє скористатися відповідними бібліотеками елементів. У цьому разі маємо пройти шлях до відповідної папки з різними

кольорами для стін: «Покриття» – «Стіни» – «Різне». Вибираємо необхідний колір, у нашому випадку – «Жовтий» *(див. рис. 5)*, та натискаємо кнопку «Вибрати».

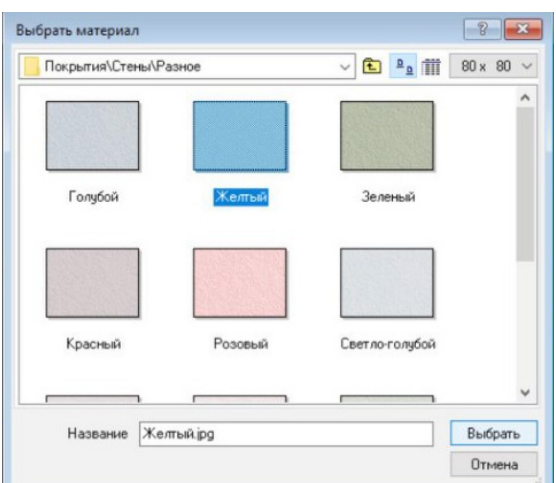

*Рис. 5. Вибір кольору для визначених матеріалів*

Далі меню з вибором кольору зникає і залишається меню «Властивості», у якому натискаємо кнопку «Застосувати» та «Ок» *(див. рис. 6).*

Закриваємо меню та натискаємо правою кнопкою миші на вільне місце. У результаті – зміниться колір сформованих фальш-стін. Наступним етапом буде задання кольору для основних стін моделі аудиторії. Натискаємо правою кнопкою миші двічі на стіні, після чого з'явиться меню «Властивості приміщення», у якому вибираємо вкладку «Стіна», де натискаємо кнопку «Змінити». Далі все виконуємо аналогічно з попередньо описаною процедурою обрання та підтвердження потрібного кольору. За подібною процедурою задаємо колір на протилежній стіні. На підлогу накладемо таким самим чином текстуру паркету *(див. рис. 7).*

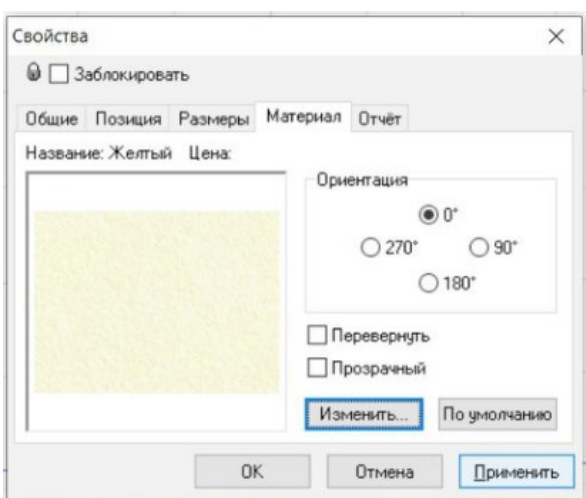

*Рис. 6. Підтвердження зміни кольору обраних об'єктів*

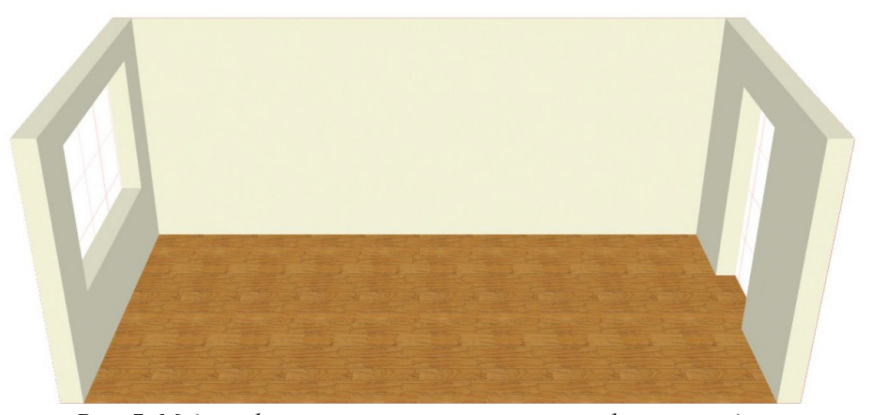

*Рис. 7. Модель фальш-стін, основних стін та фактура підлоги з необхідним кольором (текстурою)*

Отже, ми сформували основу середовища для подальшого насичення його моделями вікна, дверей та меблів, що можна використати готові з бібліотеки або

створити окремо. У нашому проєкті ми використаємо готові моделі дверей та вікна *(див. рис. 8).*

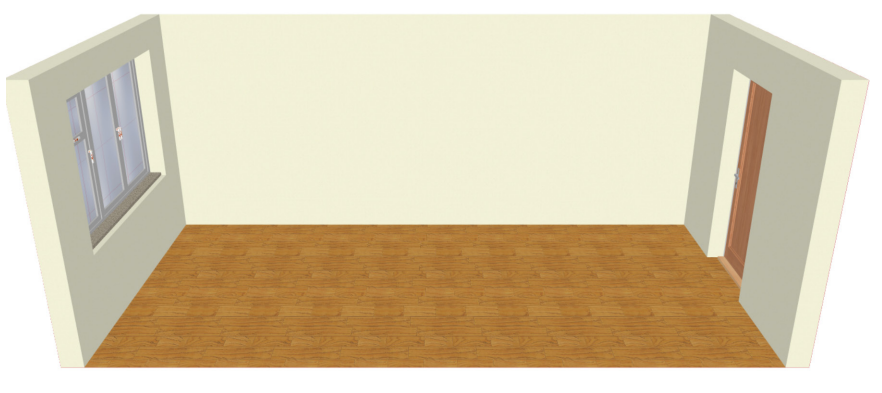

*Рис. 8. Внесення готових моделей вікна та дверей*

Далі ми розробимо моделі карнизу та жалюзі та додамо їх у середовище аудиторії*.* Створимо власну модель полички для зберігання необхідних навчальних матеріалів і декору та включимо до простору аудиторії. Із метою зберігання верхнього одягу створимо шафу, а для зберігання інших речей – розробимо

тумбу, що розташуємо біля входу в приміщення. Усі меблі будемо виконувати з використанням кольору покриття «горіх». Оживимо модель шляхом додавання елементів декору: статуетка, папки, чайник, кружки. Також добавимо кафедру-рецепцію та розташуємо її зліва від входу *(див. рис. 9)*.

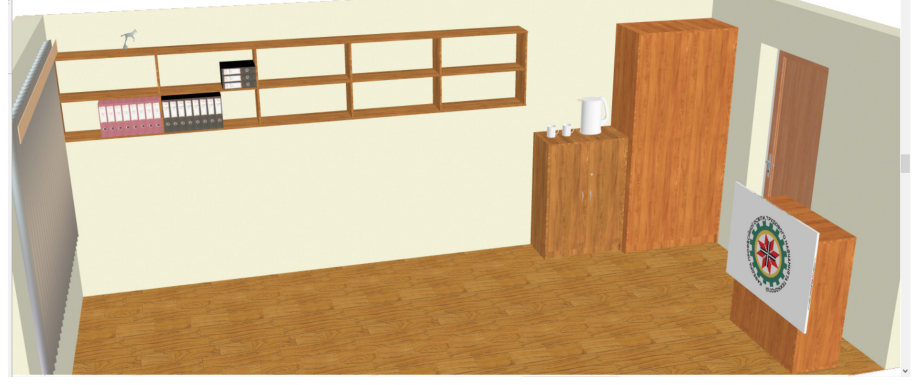

*Рис. 9. Модель карнизу, жалюзі, полички, шафи, тумби, кафедри-рецепції та елементів декору*

Наступний етап – розробка моделі комбінованого стола для забезпечення можливості трансформації аудиторії. Вносимо розроблені моделі столів і готові

моделі стільців до проєкту аудиторії та робимо їх у двох варіантах *(див. рис. 10).*

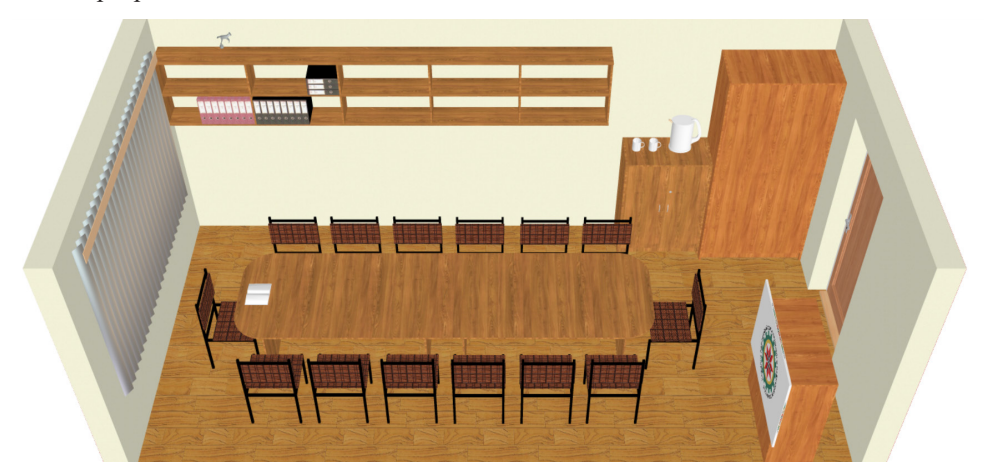

*Рис. 10. Внесення розробленої моделі стола та стільців (варіант 1)*

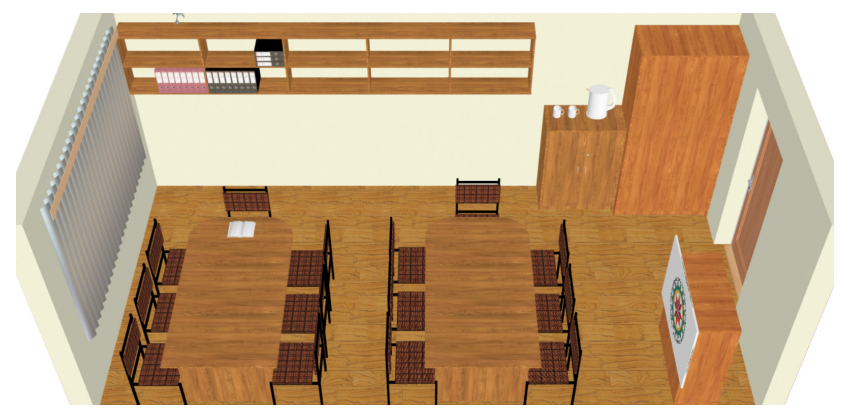

*Рис. 11. Внесення розробленої моделі стола та стільців (варіант 2)*

Для кращої візуалізації розробленого проєкту додамо на стелю готові лампи освітлення *(див. рис. 12).*

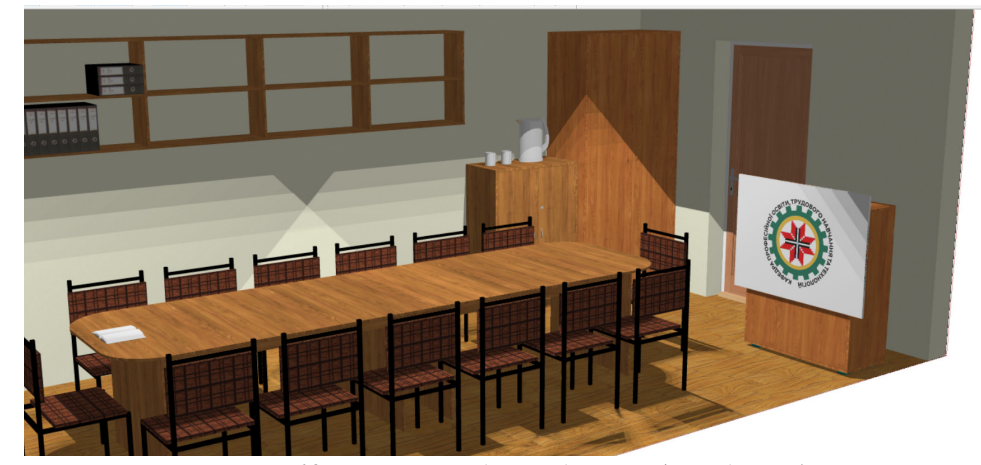

*Рис. 12. Візуальна модель аудиторії (погляд зліва)*

Слід відмітити, що у процесі дизайн-проєктування можуть відбуватися деякі корегування, але зазвичай вони несуттєві й не змінюють загальної концепції інтер'єру. Усі можливі варіанти обговорюються та погоджуються на етапі створення ескізів дизайн-проєкту, здійснюється пошук можливих рішень, виправляються недоліки.

**Висновки.** Нами розроблено дизайн-проєкт навчальної аудиторії, котру можна використовувати у процесі опанування дисциплін «Технологія організації готельно-ресторанного обслуговування» та «Матеріально-технічне оснащення готельно-ресторанних господарств». Проєкт виконано за допомогою програми PRO100. Отже, створення освітнього простору – це не лише дотримання технічних та ергономічних вимог, а й організація середовища, яке налаштовує на сприятливу комунікацію між студентами та викладачами, а також сприяє високій ефективності освітнього процесу.

**Перспективи подальших досліджень** убачаємо в підготовці навчально-методичних матеріалів щодо особливостей інтеграції різноманітних типів графіки у дизайн-проєктах, виконаних у просторі системи автоматизованого проєктування PRO100.

#### **СПИСОК ВИКОРИСТАНОЇ ЛІТЕРАТУРИ**

Крижанівський, О. А., Чанжар, А. В. (2020). Проблеми організації інтер'єрів навчальних закладів України. *Матеріали конференцій Молодіжної наукової ліги.*

URL: https://ojs.ukrlogos.in.ua/index.php/liga/article/ download/7373/7353/ (дата звернення: 20.04.2022).

Шахрай, Н. І., Шмельова, О. Є. (2014). Особливості формування інтер'єру навчальних аудиторій творчого напряму ВНЗ архітектурно-мистецького профілю. *Теорія та практика дизайну*. Вип. 5. С. 123–130.

Паршина, Е. С., Марченко, М. Н. (2016). Основные этапы дизайн-проектирования учебных аудиторий вуза. *Молодой учёный*: международный научный журнал. № 2 (106). С. 1058–1060.

Герасименко, О.А., Фещук, Ю.В., Сингаївський, Д.В. (2016). Конструювання корпусних меблів засобами графічної програми PRO100 майбутніми вчителями технологій і профільного навчання. Оновлення змісту, форм та методів навчання і виховання в закладах освіти: збірник наукових праць. *Наукові записки РДГУ*. Вип. 14 (57). Рівне: РДГУ. С. 143–146.

Герасименко, О. А., Фещук, Ю.В. (2013). Проектування виробів з деревини засобами графічної програми PRO100 майбутніми вчителями технологій і профільного навчання. *Науковий часопис НПУ ім. М. П. Драгоманова. Серія №5 «Педагогічні науки: реалії та перспективи»*. Випуск 39. Київ: Вид-во НПУ імені М. П. Драгоманова. С. 21–27.

Программа для дизайна мебели и интерьера PRO100 версия 3.60: руководство пользователя; пер. с польск. (2003). Краков: ECRU. 67 с.

# НОВА ПЕДАГОГIЧНА ДУМКА. 2022. №3 (111)

# **REFERENCES**

Kryzhanivskyi, O. A., Chanzhar, A. V. (2020). Problemy orhanizatsii interieriv navchalnykh zakladiv Ukrainy [Problems of organization of interiors of educational institutions of Ukraine]. *Materialy konferentsii Molodizhnoi naukovoi lihy*. URL: https://ojs.ukrlogos.in.ua/ index.php/liga/article/download/7373/7353/ [in Ukainian].

Shakhrai, N. I., Shmelova, O. Ie. (2014). Osoblyvosti formuvannia interieru navchalnykh audytorii tvorchoho napriamu VNZ arkhitekturno-mystetskoho profiliu [Peculiarities of the formation of the interior of educational classrooms of the creative direction of the university of architectural and artistic profile]. *Teoriia ta praktyka dyzainu.* Issue 5. S. 123–130. [in Ukainian].

Parshyna, E. S., Marchenko, M. N. (2016). Osnovnyye etapy dizayn-proyektirovaniya uchebnykh auditoriy vuza [The main stages of design design of educational classrooms of the university]. *Molodoy uchenyy. Mezhdunarodnyy nauchnyy zhurna.* № 2 (106). S. 1058–1060. [in Russia].

Gerasymenko, O.A., Feshchuk, Yu.V., Synhaivskyi,D.V. (2016). Konstruiuvannia korpusnykh mebliv zasobamy hrafichnoi prohramy PRO100 maibutnimy vchyteliamy tekhnolohii i profilnoho navchannia [Design of cabinet furniture by means of the graphic program PRO100 by future teachers of technologies and profile training]. *Onovlennia zmistu, form ta metodiv navchannia i vykhovannia v zakladakh osvity:* zbirnyk naukovykh prats. *Naukovi zapysky RSHU.* Issue 14 (57). Rivne: RSHU. S. 143–146. [in Ukainian].

Gerasymenko, O. A., Feshchuk, Yu. V. Proektuvannia vyrobiv z derevyny zasobamy hrafichnoi prohramy PRO100 maibutnimy vchyteliamy tekhnolohii i profilnoho navchannia [Design of wood products by means of the graphic program PRO 100 by future teachers of technologies and profile training]. *Naukovyi chasopys NPDU. Seriia №5 «Pedahohichni nauky: realii ta perspektyvy»*. Issue 39. Kyiv: NPDU. S. 21–27. [in Ukainian].

Programma dlya dizayna mebeli i interyera PRO100 versiya 3.60: rukovodstvo polzovatelya [Furniture and interior design program PRO100 version 3.60: user manual] (2003); translated from Polish. Krakov: ECRU. 67 s.

*Дата надходження до редакції: 10.09.2022*

**УДК 373.5:621.311 DOI: 10.37026/2520-6427-2022-111-3-31-41**

#### **Тетяна КРОКА,**

*викладач фізики, магістр педагогічної освіти ВСП «Рівненський технічний фаховий коледж Національного університету водного господарства та природокористування», м. Рівне, Україна* ORCID: 0000-0003-2226-5619 *e-mail: krokatanya@gmail.com*

### **Андрій РИБАЛКО,**

*кандидат педагогічних наук, доцент, доцент кафедри хімії та фізики Національного університету водного господарства та природокористування, м. Рівне, Україна* ORCID: 0000-0003-1744-8488 *e-mail: ryb@ukr.net*

#### **Олена РИБАЛКО,**

*учитель-методист, учитель фізики Обласного наукового ліцею в місті Рівне Рівненської обласної ради, м. Рівне, Україна* ORCID: 0000-0003-1744-8488 *e-mail: ryb@ukr.net*

# **ОРГАНІЗАЦІЯ STEM-ДОСЛІДЖЕННЯ НА ПРИКЛАДІ ТЕОРЕТИЧНОГО ПОШУКУ ЕКОНОМІКО-ТЕХНІЧНИХ ХАРАКТЕРИСТИК МАЛОЇ ГІДРОЕЛЕКТРОСТАНЦІЇ**

*Анотація. У статті окреслена важливість упровадження в навчальний процес елементів STEM-освіти* 

*відповідно до рекомендацій Міністерства освіти і науки України.*